# **Zusatzmodul: Lohnbuchhaltung**

Mit dem Modul: Lohnbuchhaltung in microtech büro+ vereinfachen Sie die Erstellung von Lohn- und Gehaltsabrechnungen in Ihrem Unternehmen. Unsere Lösung unterstützt Sie und standardisiert die Prozesse bei der Erstellung von Lohn- und Gehaltsabrechnungen. Gleichzeitig passt Sie sich optimal an die gesetzlichen Bestimmungen und Vorgaben bei der Lohnabrechnung an. Auf dieser Seite möchten wir Ihnen eine kurze Einführung zu diesem Bereich geben sowie wertvolle Tipps, wie Sie sich in der Hilfe orientieren.

#### **Inhalt**

- [Schnelleinstieg](#page-0-0)
- [Aufbau der Hauptmaske](#page-0-1)
- [Gliederung der Hilfe](#page-1-0)
	- [Erfassung der Stammdaten](#page-1-1)
	- [Verwaltung von Mitarbeitern](#page-1-2)
	- <sup>o</sup> [Bereich: Erfassung](#page-1-3)
	- [Versand bzw. Abruf der Daten \(Bereich Sozialversicherung\)](#page-1-4)
	- [Bereich: Übergeben / Auswerten im Lohn](#page-2-0)
	- <sup>o</sup> [Zahlungsverkehr im Lohn](#page-2-1)
	- [Parameter im Bereich Lohn](#page-2-2)
	- [Anhang zu Verfahren und Ablaufbeschreibungen im Bereich: "Lohn"](#page-2-3)
	- [Zugriff auf gemeinsame genutzte Bereiche des Programms](#page-2-4)

# <span id="page-0-0"></span>**Schnelleinstieg**

Für die Lohnbuchhaltung zum Einstieg auch folgenden Bereich, der Ihnen den Einstieg in die Software erleichtern soll:

- [Die Firmeneinstellungen für die Lohnbuchhaltung prüfen](https://hilfe.microtech.de/pages/viewpage.action?pageId=16581452)
- **[Berufsgenossenschaft anlegen](https://hilfe.microtech.de/display/PROG/Berufsgenossenschaft+anlegen)**
- [Eine Einzugsstelle \(Krankenkasse\) erfassen](https://hilfe.microtech.de/display/PROG/Eine+Einzugsstelle+%28Krankenkasse%29+erfassen)  $\bullet$
- [Einen Mitarbeiter erfassen](https://hilfe.microtech.de/display/PROG/Einen+Mitarbeiter+erfassen)
- [Lohnarten anpassen und erfassen](https://hilfe.microtech.de/display/PROG/Lohnarten+anpassen+und+erfassen)
- [Eine Lohn-/Gehaltsabrechnung durchführen](https://hilfe.microtech.de/pages/viewpage.action?pageId=16581460)
- [Sozialversicherungsmeldungen \(SV-Meldungen\) prüfen](https://hilfe.microtech.de/pages/viewpage.action?pageId=16581464)
- [Daten \(u.a. SV-Meldungen und Beitragsnachweise\) elektronisch übermitteln](https://hilfe.microtech.de/pages/viewpage.action?pageId=16581466)
- [Die Lohnsteueranmeldung prüfen und an das Finanzamt übertragen](https://hilfe.microtech.de/pages/viewpage.action?pageId=16581472)
- [Die Gehaltszahlungen über das Banking tätigen](https://hilfe.microtech.de/pages/viewpage.action?pageId=16581480)
- [Daten an den Steuerberater übermitteln \(über DATEV-Schnittstelle\)](https://hilfe.microtech.de/pages/viewpage.action?pageId=16581484)
- **[Mitarbeiter-Daten ändern sich](https://hilfe.microtech.de/pages/viewpage.action?pageId=16581486)**
- [Austritt eines Mitarbeiters](https://hilfe.microtech.de/display/PROG/Austritt+eines+Mitarbeiters)
- [Eine Lohnsteuerbescheinigung erstellen und an das Finanzamt übertragen](https://hilfe.microtech.de/pages/viewpage.action?pageId=16581494)

# <span id="page-0-1"></span>Aufbau der Hauptmaske

Die Software teilt sich vom Aufbau her hauptsächlich in folgende Bereiche auf:

- **Bereichsleiste**: Wählen Sie in der linken Navigation: PERSONAL, um auf Bereiche wie "Stammdaten" und "Erfassung" zugreifen zu können.
- **Menüband**: Je nachdem, in welchem Bereich Sie sich befinden, ändert sich das Menüband passend zum gewählten Kontext.
- $\bullet$ **Registerleiste**: Diese steht zunächst auf "Start". Über diese erreichen Sie weiterführende Bereiche, wie z. B. Übergeben/Auswerten. Durch die Auswahl ändert sich auch das Menüband.
- **Registerkarte**: Jeder Bereich besitzt mehrere Registerkarten (mit Tabellen im Arbeitsbereich), z. B. die Mitarbeiter-Stammdaten (Aufruf über Register: MITARBEITER).
- **Arbeitsbereich**: Tabellenansichten und Übersichten zum gewählten Bereich. Über das Menüband lassen sich Aktionen zu den Datensätzen ausführen.

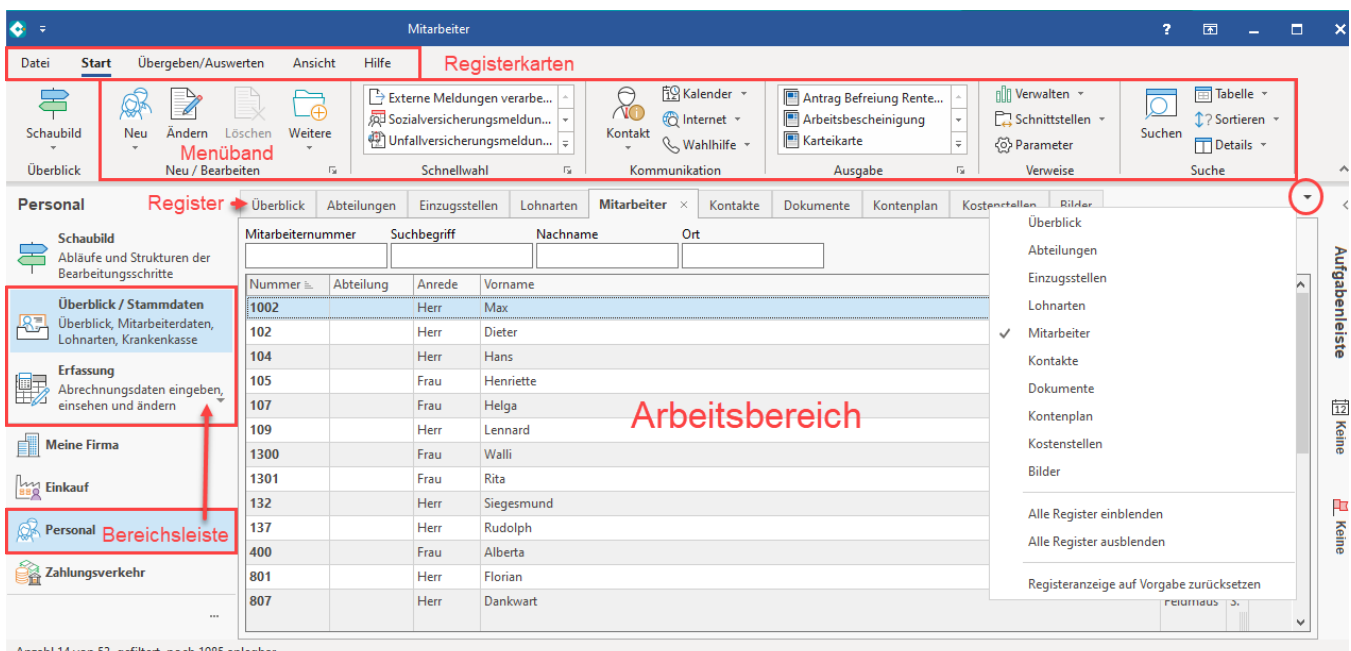

Anzahl 14 von 53, gefiltert, noch 1985 anlegbar

Weitere Infos: [Die Grundlagen der Hauptmasken](https://hilfe.microtech.de/display/PROG/Die+Grundlagen+der+Hauptmasken).

# <span id="page-1-0"></span>Gliederung der Hilfe

## <span id="page-1-1"></span>**Erfassung der Stammdaten**

- **Mitarbeiter-Stammdaten erfassen**
	- <sup>o</sup> Schnelleinstieg: [Einen Mitarbeiter erfassen](https://hilfe.microtech.de/display/PROG/Einen+Mitarbeiter+erfassen)
	- Ausführlicher: [Mitarbeiter-Stammdaten](https://hilfe.microtech.de/display/PROG/Mitarbeiter-Stammdaten)
- **Abteilungen erfassen**
	- [Stammdaten Abteilungen](https://hilfe.microtech.de/display/PROG/Stammdaten+-+Abteilungen)
- **Einzugsstellen (Krankenkassen) erfassen**  $\overline{\circ}$  Schnelleinstieg: [Eine Einzugsstelle \(Krankenkasse\) erfassen](https://hilfe.microtech.de/display/PROG/Eine+Einzugsstelle+%28Krankenkasse%29+erfassen)
	- Ausführlicher: [Einzugsstellen \(Krankenkassen\) erfassen](https://hilfe.microtech.de/display/PROG/Einzugsstellen+%28Krankenkassen%29+erfassen)
- **Lohnarten verwalten**
	- o Schnelleinstieg: [Lohnarten anpassen und erfassen](https://hilfe.microtech.de/display/PROG/Lohnarten+anpassen+und+erfassen) Ausführlicher: [xLohnart](https://hilfe.microtech.de/pages/viewpage.action?pageId=15238255)

### <span id="page-1-2"></span>**Verwaltung von Mitarbeitern**

Auf den einzelnen Registern im Bereich Personal – wie z. B. in den Stammdaten auf dem Register: "Mitarbeiter" – werden Ihre Eingaben verwaltet.

Die Mitarbeiter-Stammdaten werden die Eingaben über mehrere Register organisiert. Weitere Infos hierzu: [Mitarbeiter-Stammdaten](https://hilfe.microtech.de/display/PROG/Mitarbeiter-Stammdaten).

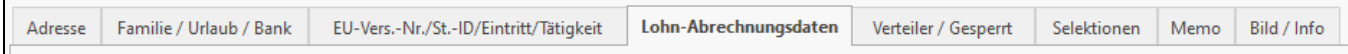

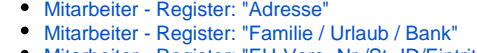

- [Mitarbeiter Register: "EU-Vers.-Nr./St.-ID/Eintritt/Tätigkeit"](https://hilfe.microtech.de/pages/viewpage.action?pageId=15238021&src=contextnavpagetreemode)
- [Mitarbeiter Register: "Lohn-Abrechnungsdaten"](https://hilfe.microtech.de/pages/viewpage.action?pageId=15238023&src=contextnavpagetreemode)
- [Mitarbeiter Register: "Verteiler / Gesperrt](https://hilfe.microtech.de/pages/viewpage.action?pageId=15238027&src=contextnavpagetreemode)
- [Mitarbeiter Register: "Selektionen"](https://hilfe.microtech.de/pages/viewpage.action?pageId=15238029&src=contextnavpagetreemode)
- [Mitarbeiter Register: "Memo"](https://hilfe.microtech.de/pages/viewpage.action?pageId=15238031&src=contextnavpagetreemode)
- [Mitarbeiter Register: "Bild/Info"](https://hilfe.microtech.de/pages/viewpage.action?pageId=15238034&src=contextnavpagetreemode)

## <span id="page-1-3"></span>**Bereich: Erfassung**

Im Bereich: PERSONAL - ERFASSUNG - Register: LOHNKONTO lassen sich Abrechnungsdaten eingeben, einsehen und ändern.

Weitere Informationen: [Erfassung](https://hilfe.microtech.de/display/PROG/Erfassung)

## <span id="page-1-4"></span> **Versand bzw. Abruf der Daten (Bereich Sozialversicherung)**

Auf der nachfolgenden Seite erhalten Sie einen Überblick über den Assistenten für Daten im Bereich der Sozialversicherung sowie Verlinkungen zu den einzelnen Einträgen:

- [Versand bzw. Abruf der Daten \(Bereich Sozialversicherung\)](https://hilfe.microtech.de/pages/viewpage.action?pageId=15238705)
- Vorab: [Zertifikatsverwaltung \(Lohn\)](https://hilfe.microtech.de/pages/viewpage.action?pageId=11737918)

## <span id="page-2-0"></span>**Bereich: Übergeben / Auswerten im Lohn**

- [Beitragsabrechnung / Erstattungsanträge drucken / übertragen](https://hilfe.microtech.de/pages/viewpage.action?pageId=15238374)
- [Abholung der Nachrichten vom Kommunikationsserver \(Nachrichtenabruf über SV-Assistent\)](https://hilfe.microtech.de/pages/viewpage.action?pageId=15238393)
- [Lohntaschen drucken](https://hilfe.microtech.de/display/PROG/Lohntaschen+drucken)
- [Buchungsübersicht drucken](https://hilfe.microtech.de/pages/viewpage.action?pageId=15238406)
- [Lohnsteueranmeldungen drucken / übertragen](https://hilfe.microtech.de/pages/viewpage.action?pageId=15238412)
- [Lohnsteuerbescheinigung drucken / übertragen](https://hilfe.microtech.de/pages/viewpage.action?pageId=15238418)
- [Berufsgenossenschaft drucken](https://hilfe.microtech.de/display/PROG/Berufsgenossenschaft+drucken)
- [Kurzarbeitergeld drucken](https://hilfe.microtech.de/display/PROG/Kurzarbeitergeld+drucken)
- [Druckübersicht \(Lohn\)](https://hilfe.microtech.de/pages/viewpage.action?pageId=15238439)
- [Druckgruppen drucken \(Lohn\)](https://hilfe.microtech.de/pages/viewpage.action?pageId=15238443)
- [Lohnabrechnung für alle Mitarbeiter durchführen](https://hilfe.microtech.de/pages/viewpage.action?pageId=15238449)
- [Sozialversicherungsmeldung verwalten](https://hilfe.microtech.de/display/PROG/Sozialversicherungsmeldung+verwalten) [UV-Meldungen \(Lohn\)](https://hilfe.microtech.de/pages/viewpage.action?pageId=15238467)
- 
- [Lohn Monatsabschluss / Jahresabschluss](https://hilfe.microtech.de/pages/viewpage.action?pageId=15238472)
- [Lohn Buchungsliste \(Lohn\)](https://hilfe.microtech.de/pages/viewpage.action?pageId=15238484) [Ausgabeverzeichnis \(Lohn\)](https://hilfe.microtech.de/pages/viewpage.action?pageId=15238494)
- 
- [Protokolle](https://hilfe.microtech.de/display/PROG/Protokolle)

#### <span id="page-2-1"></span>**Zahlungsverkehr im Lohn**

Der Zahlungsverkehr mit den Mitarbeiterinnen und Mitarbeitern sowie mit den Einzugsstellen und dem zuständigen Finanzamt können Sie über dieses Modul gesteuert werden.

Weitere Informationen:

- [Zahlungsverkehr im Lohn](https://hilfe.microtech.de/display/PROG/Zahlungsverkehr+im+Lohn)
- [Die Gehaltszahlungen über das Banking tätigen](https://hilfe.microtech.de/pages/viewpage.action?pageId=16581480)

### <span id="page-2-2"></span>**Parameter im Bereich Lohn**

Eine allgemeine Übersicht über die Parameter in der Software erhalten Sie an folgender Stelle: [Parameter.](https://hilfe.microtech.de/display/PROG/Parameter)

Für den Bereich Lohn finden Sie an dieser Stelle auch wichtige Einstellungen:

- **[Mitarbeiter \(Parameter\)](https://hilfe.microtech.de/pages/viewpage.action?pageId=11738012)**
- [Abrechnung \(Parameter\)](https://hilfe.microtech.de/pages/viewpage.action?pageId=11735795)
- **[Einzugsstellen \(Parameter\)](https://hilfe.microtech.de/pages/viewpage.action?pageId=11738018)**
- [Finanzamt ELStAM](https://hilfe.microtech.de/display/PROG/Finanzamt+-+ELStAM)
- Ferner:
	- [Dokumente \(Parameter\)](https://hilfe.microtech.de/x/9hGz)
	- [Bilder \(Parameter\)](https://hilfe.microtech.de/pages/viewpage.action?pageId=11735550)
	- <sup>o</sup> [Kontakte \(Parameter\)](https://hilfe.microtech.de/pages/viewpage.action?pageId=11735528)
	- <sup>o</sup> [Kalender \(Parameter\)](https://hilfe.microtech.de/pages/viewpage.action?pageId=11735246)
	- <sup>o</sup> [Sonstige \(Parameter\)](https://hilfe.microtech.de/pages/viewpage.action?pageId=11735958)

#### <span id="page-2-3"></span>**Anhang zu Verfahren und Ablaufbeschreibungen im Bereich: "Lohn"**

- [Firmenwagen](https://hilfe.microtech.de/display/PROG/Firmenwagen)
- [Annahmestellenzertifikate einlesen](https://hilfe.microtech.de/display/PROG/Annahmestellenzertifikate+einlesen)
- [Beitragsrechtliche Behandlung von Sonntags-, Feiertags- und Nachtzuschlägen](https://hilfe.microtech.de/pages/viewpage.action?pageId=15238561)
- **[Beschäftigungsverbot](https://hilfe.microtech.de/pages/viewpage.action?pageId=15238581)**
- **[Betriebsdatensatz](https://hilfe.microtech.de/display/PROG/Betriebsdatensatz)**
- [ELStAM](https://hilfe.microtech.de/display/PROG/ELStAM)
- [GKV-Monatsmeldung](https://hilfe.microtech.de/display/PROG/GKV-Monatsmeldung)
- **[Kassenfusion](https://hilfe.microtech.de/display/PROG/Kassenfusion)**
- [Kurzarbeitergeld \(Kug\)](https://hilfe.microtech.de/pages/viewpage.action?pageId=15238722)
- [Lohnfortzahlung / Erstattung](https://hilfe.microtech.de/pages/viewpage.action?pageId=15238757)
- [Mutterschutzfrist](https://hilfe.microtech.de/display/PROG/Mutterschutzfrist)
- [Elektronischer Stammdatenabruf bei der DGUV](https://hilfe.microtech.de/display/PROG/Elektronischer+Stammdatenabruf+bei+der+DGUV)
- [Elektronischer Lohnnachweis der DGUV](https://hilfe.microtech.de/display/PROG/Elektronischer+Lohnnachweis+der+DGUV)
- [RV-BEA-Verfahren](https://hilfe.microtech.de/display/PROG/RV-BEA-Verfahren)
- [ZUZA: Befreiung von Zuzahlung in Hinblick auf den Erhalt von Rehabilitationsmaßnahmen](https://hilfe.microtech.de/pages/viewpage.action?pageId=417955857)
- [BEEG Gesetz zum Elterngeld und zur Elternzeit](https://hilfe.microtech.de/display/PROG/BEEG+-+Gesetz+zum+Elterngeld+und+zur+Elternzeit)
- [Sofortmeldungen](https://hilfe.microtech.de/display/PROG/Sofortmeldungen)
- [Betriebsaufgabe \(Insolvenzverfahren\)](https://hilfe.microtech.de/pages/viewpage.action?pageId=277184522)
- <span id="page-2-4"></span>[Elektronische Arbeitsunfähigkeitsbescheinigung \(eAU\)](https://hilfe.microtech.de/pages/viewpage.action?pageId=359137285)

## **Zugriff auf gemeinsame genutzte Bereiche des Programms**

- Kontenplan (Lohn)
- Kostenstellen (Lohn)
- Kontakte
- Dokumente
- Bilder